### **Animatore digitale: formazione del personale interno Avviso/decreto: M4C1I2.1-2022-941 - Animatori digitali 2022-2024**

# **Corso su informatica di base e conoscenza di base dei principali programmi del pacchetto OFFICE e della piattaforma Google for Education**

**Tipo di corso:** Corso in modalità blended della durata di 20 ore ( 10 ore lezioni frontali; 8 ore elearning e studio individuale; 2 ore realizzazione projet work)

**Livello di ingresso:** Novizio/base/conosce e utilizza in modo elementare il pc

### **Numero posti disponibili:** 20

#### **Date del corso:**

-

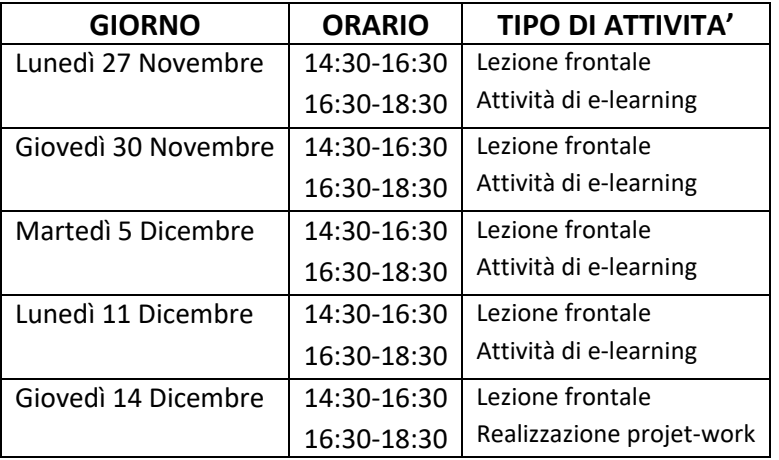

# ARGOMENTI DELLE LEZIONI

# *Lezione n°1 Informatica di base:*

- Come funziona il PC, i linguaggi del computer
- La Gestione dei file , directory e file system, trasferimento dei file
- L'Hardware
- Il Software
- Periferiche e loro funzionamento
- I programmi applicativi, panoramica di OFFICE
- Le reti Informatiche
- Internet
- Virus e Antivirus
- Chat e Social network

#### *Lezione n°2 Principali funzioni di un wordprocessor:*

- Creare e modificare un documento
- Digitare un testo, copiare e spostare un testo
- Modificare le proprietà del testo
- Modificare l'allineamento del testo
- Impostazioni della pagina
- Cosa sono i font e come si usano
- Dimensione, formati e colore del testo
- Strumenti di disegno
- Bordi e Sfondo
- Intestazione, Piè di pagina, pagine numerate
- Stampa: anteprima e opzioni di stampa
- Creare e modificare una tabella

## *Lezione n°3 Principali funzioni di un foglio di calcolo:*

- Concetti essenziali di Excel e Introduzione ai Fogli di calcolo
- Salvataggio e apertura di un documento
- Immettere semplici dati nelle tabelle
- Tipi di dati: selezione dei tipi predefiniti
- Strumenti automatici per l'immissione di dati
- Modificare il colore del testo e dei bordi
- Altre opzioni di formattazione
- Menù di scelta rapida, utilizzo del tasto destro del mouse
- Taglia, Copia, Incolla da altre applicazioni
- Come inserire una formula
- Come effettuare le principali operazioni di calcolo tramite le funzioni assegnate
- Panoramica delle formule predefinite
- Filtrare e ordinare i dati

### *Lezione n°4*

- $\bullet$  I file PDF cosa sono, a cosa servono, come usarli.
- Creazione di file PDF
- Applicativi on-line per la modifica, l'unione e la trasformazione dei file pdf
- Gli standard dei file pdf
- PowerPoint, le nozioni di base per iniziare ad usarlo
- Creazione di una semplice presentazione

# *Lezione n°5 Presentazione sulle funzioni principali di G-Suite (Account, gmail, google moduli, google drive e Meet):*

- Accedere con il proprio account su G-Suite
- Accedere alla posta elettronica
- Vedere e scaricare allegati su gmail
- Inviare mail con allegati
- Reindirizzare mail sul proprio account personale
- Accedere a google moduli
- Creare un questionario
- Vedere le risposte
- Creare verifiche
- Accedere a google drive
- Creare una cartella
- Caricare e scaricare documenti da google drive
- Condividere un documento
- Accedere a google meet
- Partecipare a una riunione
- Creare una riunione
- **•** Scrivere in chat durante la riunione

*Chiaravalle C.le 20/11/2023 Costantino Tradii*